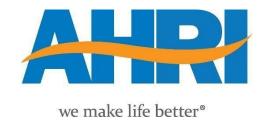

# 2024 Policy Symposium Mobile App Tutorial

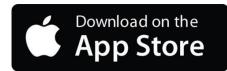

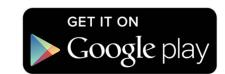

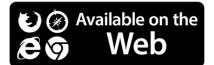

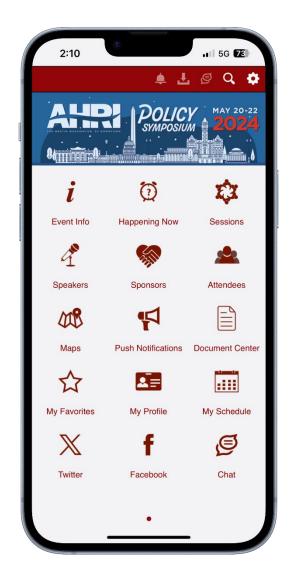

## Download the AHRI App

Please download our app using the links below.

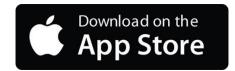

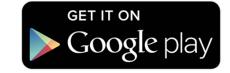

You can also search for "AHRI" in Google Play or the Apple Store to locate the app.

For other users, a web version is available.

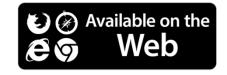

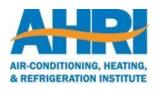

# The app is password protected!

You must be registered for the meeting to access the app.

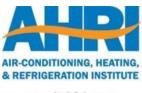

## Logging In for the First Time

The first time you log in, you must enter the email you used to register for the event.

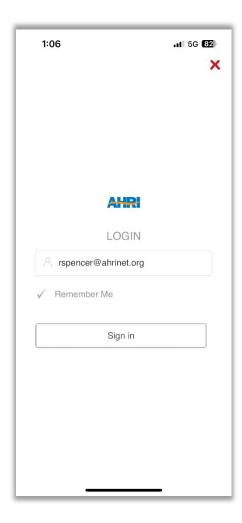

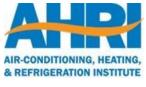

## Accessing the Meeting App

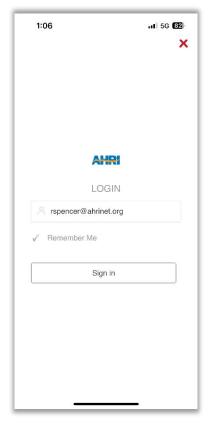

You will be prompted to log in. First-time users, please see the previous slide.

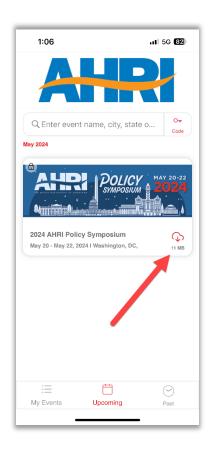

Tap the event to download it (first time).

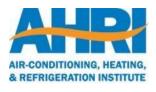

#### Home Screen

#### Notification Center

Red icons indicate new messages or updates. Tap the icon to go to that module.

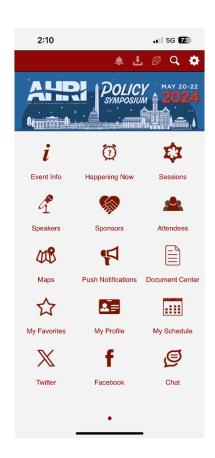

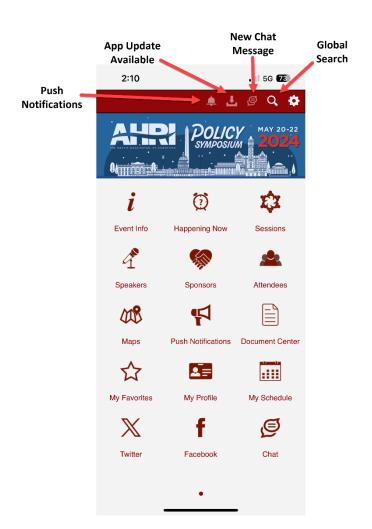

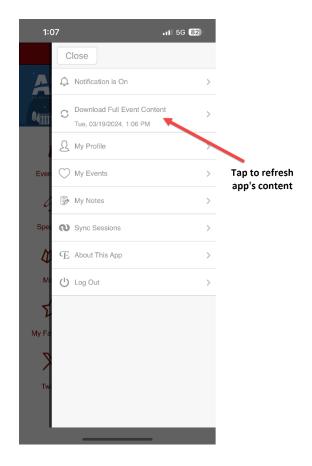

iPhone users swipe right or left to access more modules. Android users scroll up or down.

## Informational Features

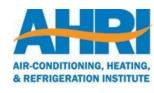

## **Event Info**

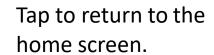

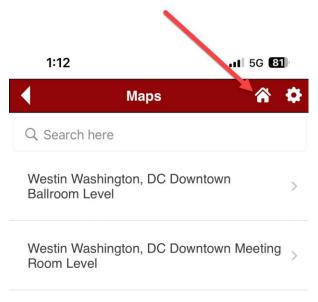

## Schedule

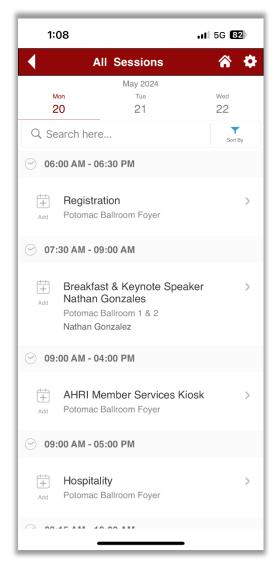

View sessions by day and time.

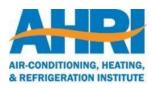

#### Sessions

Write notes about each session

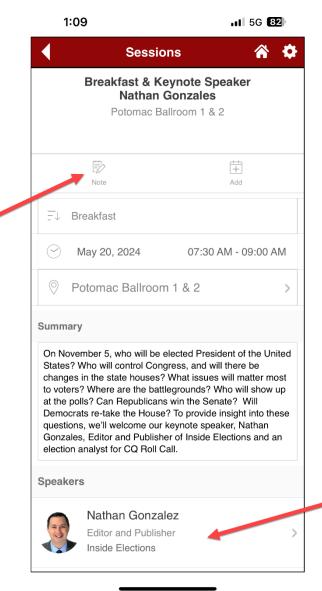

Featured speakers – tap for bios.

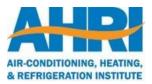

#### Schedule – Favorite Sessions

Add sessions to create a personalized schedule (see Slide 23). This will also sync with your phone's calendar. Please note this is for the app only and will not update your meeting registration details.

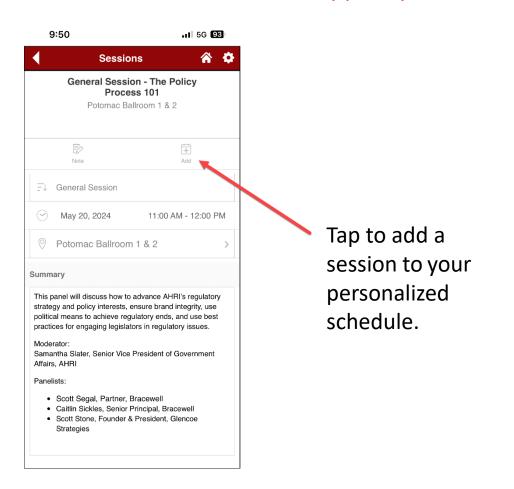

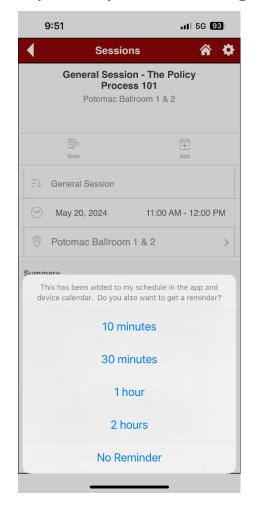

You can also schedule a push notification reminder for any favorite session.

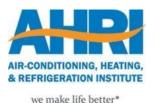

## Speakers

Tap a speaker's profile for their bio and related sessions

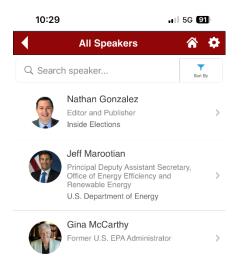

Tap to add to favorites.

Message will confirm the speaker has been favorited.

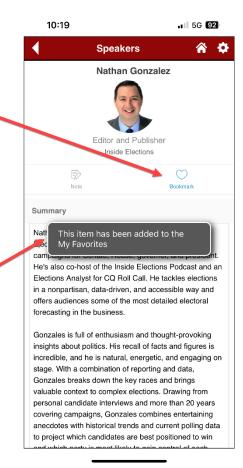

Speakers insights about politics. His recall of facts and figures is incredible, and he is natural, energetic, and engaging on stage. With a combination of reporting and data, Gonzales breaks down the key races and brings valuable context to complex elections. Drawing from personal candidate interviews and more than 20 years covering campaigns, Gonzales combines entertaining anecdotes with historical trends and current polling data to project which candidates are best positioned to win and which party is most likely to gain control of each chamber. Gonzales' winsome approach to politics is refreshing at a time when the country is divided, and he can reliably navigate audiences with differing partisan Gonzales has appeared on NBC's Meet the Press and NBC Nightly News, C-SPAN's Washington Journal, NPR's All Things Considered, Fox News Channel, and MSNBC, and has been quoted in the New York Times. the Washington Post, the Wall Street Journal, and USA Today. His work has also appeared on FiveThirtyEight, NBCLatino.com, and Campaigns & Elections magazine. Sessions May 20, 2024 Breakfast & Keynote Speaker Nathan Gonzales 07:30 AM - 09:00 AM Potomac Ballroom 1 & 2

.11 5G 92

10:19

Related sessions – tap for info.

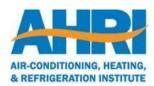

## Sponsors

Tap a sponsorship level to view sponsor's website and social media accounts.

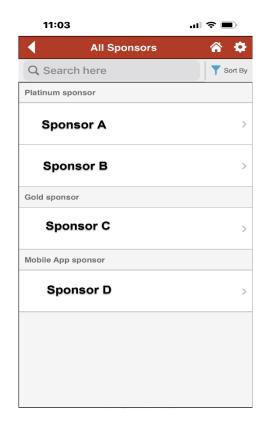

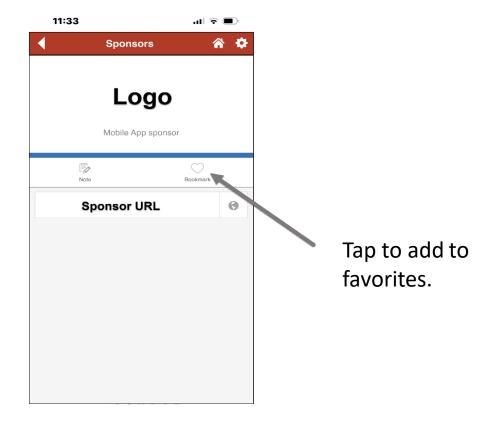

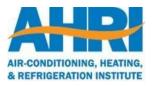

#### Attendees

Alphabetical list of attendees and spouses. See Slide 22 for how to change or hide your personal info.

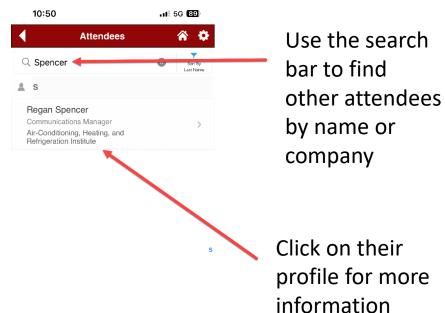

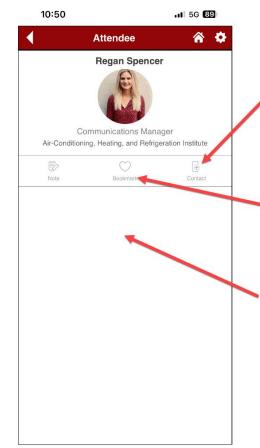

Tap to add attendee to your phone's contact list.

Tap to add to favorites.

Attendee guest listed here, if applicable. Guests will not have separate entries in the Attendees module.

#### **Document Center**

Documents related to the meeting will be available here.

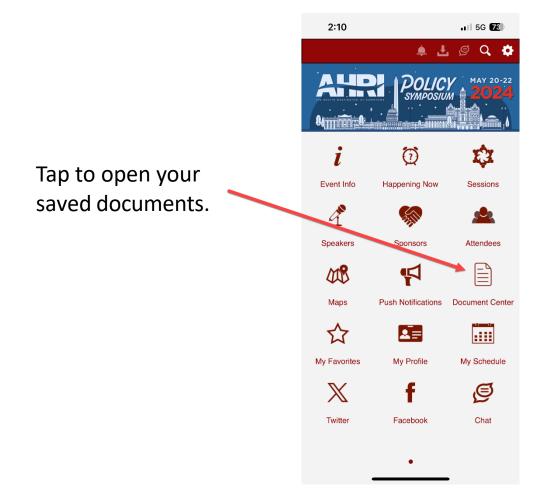

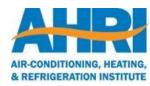

## Other Features

See which sessions are occurring in real time.

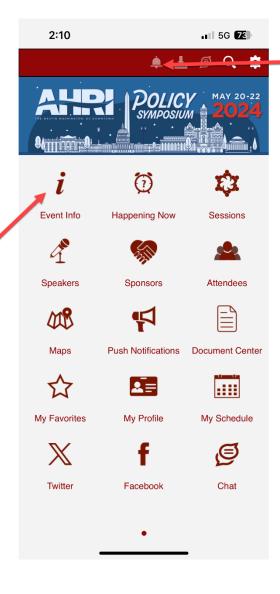

View notifications from AHRI during the event for impromptu changes and other announcements.

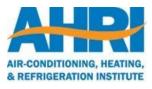

## Mapping

We have created detailed maps in the app to help you navigate to your various meeting and event locations.

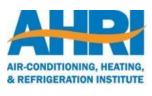

## Maps

Detailed maps of all meeting and event locations. Zoom in for more detail.

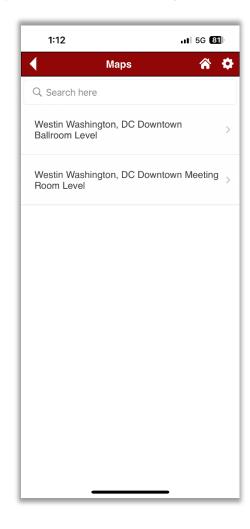

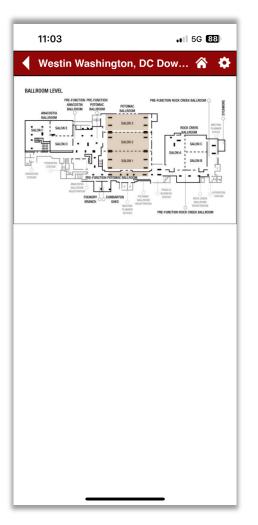

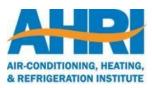

## Navigating from the Maps Module

#### Tap a shaded area...

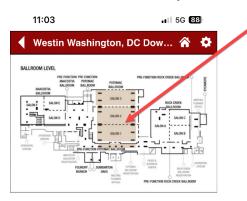

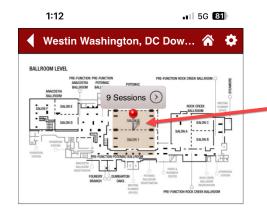

...and a pin will appear.
Tap to see which sessions take place at that location.

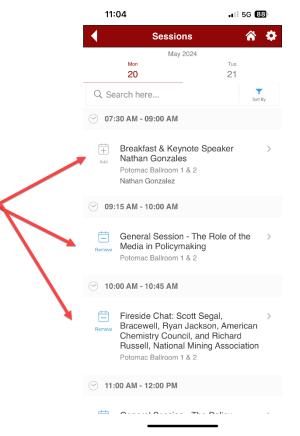

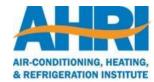

## Navigating from the Sessions Module

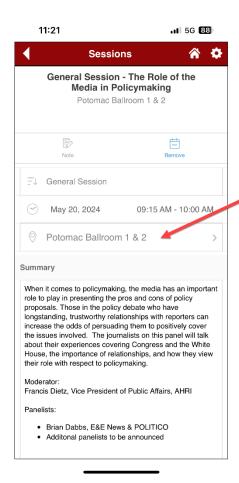

Each session has a location. Tap it to be directed to a map with a pin.

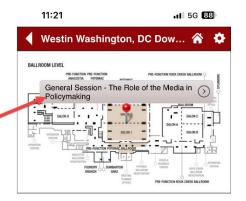

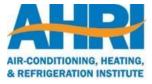

## Personalized Features

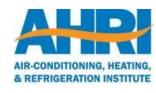

## My Profile

Control your personal info within the app displayed under the Attendees module.

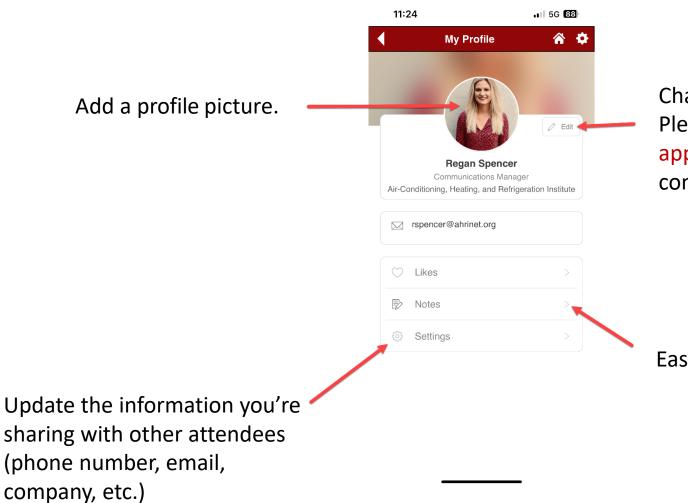

Change your information.

Please note this is for the app only and does not connect to AHRI's database.

Easy access to your personal activity.

## My Schedule

All favorited sessions will appear here to create a personalized schedule. This will also sync with your phone's calendar. Please note this is for the app only and will not update your meeting registration details.

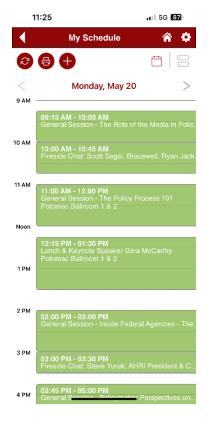

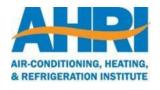

## My Favorites

All favorited items and notes will appear here.

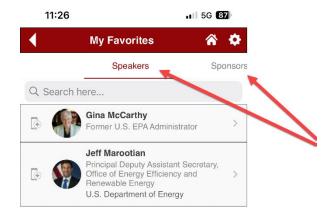

Scroll to view favorite speakers, sponsors, attendees, and notes.

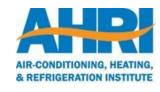

## Questions?

Contact Regan Spencer at <u>rspencer@ahrinet.org</u> or (703) 600-0380

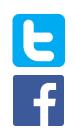

@AHRIConnect

/AHRIconnect

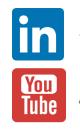

/the-air-conditioning-heatingand-refrigeration-institute

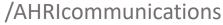

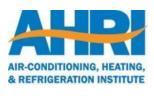